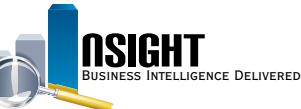

# **Insight Quick Reference | Position Management System Online Subject Area**

### *What is Position Management System Online (PMSO)?*

- This Subject Area provides snapshots in time of organization position listings including active (filled and vacant), inactive, and deleted positions.
- Position data includes a Master Record, containing basic position data such as grade, pay plan, or occupational series code.
- The Master Record is linked to one or more Individual Positions containing organizational structure code, duty station code, and accounting station code data.

#### *History*

- The most recent daily snapshot is available during a given pay period until BEAR runs.
- Bi-Weekly snapshots date back to Pay Period 1 of 2014.

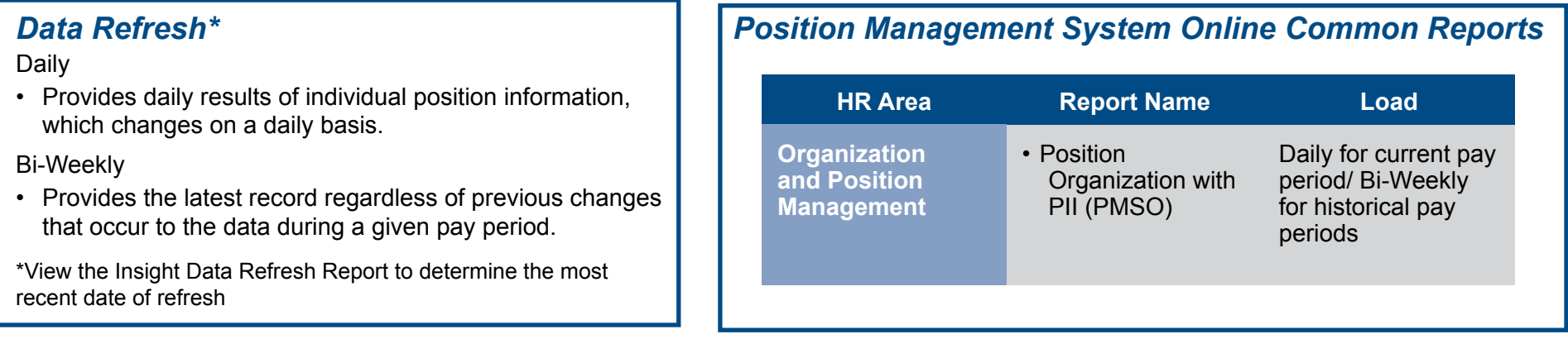

## *Reminder:*

In all PMSO reports, users should make sure to include:

- 
- SSNO element from the *Incumbent Employee* folder A time filter from the Snapshot Time folder
- An Organization filter  **PMSO Key elements from the** *Master Record* **folder** 
	-

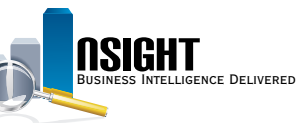

# *Daily Calendar Filters*

**There are two ways to pull the most recent daily data in a PMSO report:** 

- 1. Create a Snapshot Time filter on the current pay period by using one of the following options:
	- Create a filter on the **DAY\_START\_DATE** data element from the Snapshot Time folder to equal mm/dd/yyyy
	- Create a filter on **PP\_YEAR\_AND\_NUMBER** data element from the Snapshot Time folder to equal yyyy-pp
	- Create two separate filters on **YEAR\_ID** and **PAY\_ PERIOD\_NUMBER**
- 2. Create a SQL filter to always pull the most recent daily snapshot
	- Create a filter on the **DAY\_START\_DATE** data element from the Calendar Time folder
	- Select the "Convert this Filter to SQL" checkbox and set it equal to **VALUEOF("PMSO\_LAST\_LOADED\_ init"."pmso\_last\_loaded\_var")**

**Note:** It is **no longer necessary** to pull any elements from a Fact Table in order to run a successful PMSO report.

### *Bi-Weekly Calendar Filters*

**There are three time options when running a bi-weekly PMSO report:** 

- 1. Individual snapshots for a given pay period
	- Create two filters on the **YEAR\_ID** and **PAY\_PERIOD\_ NUMBER** data elements from the Snapshot Time Folder where
		- **PAY\_PERIOD\_NUMBER** is equal to a given Pay Period
		- **YEAR\_ID** is equal to a given Year
- 2. Most recent bi-weekly snapshot
	- Create two filters on the **YEAR\_ID** and **PAY\_PERIOD\_ NUMBER** data elements from the Snapshot Time Folder
	- Select the "Convert this Filter to SQL" checkbox and set each equal to
		- "Snapshot Time"."PAY\_PERIOD\_NUMBER" = **VALUEOF("PMSO\_BWKLY\_PP\_init"."pmso\_bwkly\_ pp\_var")**
		- "Snapshot Time"."YEAR\_ID" = VALUEOF("PMSO **BWKLY\_PP\_YR\_init"."pmso\_bwkly\_pp\_yr\_var")**
- 3. Multiple bi-weekly snapshots
	- Create two filters on the **YEAR\_ID** and **PAY\_PERIOD\_ NUMBER** data elements from the Snapshot Time Folder where
		- **PAY\_PERIOD\_NUMBER** is equal to given Pay Periods
		- **YEAR** ID is equal to a given Year(s)

**Note:** It is **no longer necessary** to pull any elements from a Fact Table in order to run a successful PMSO report.